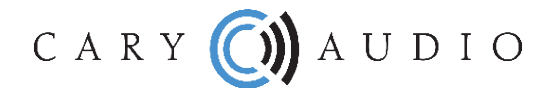

1020 Goodworth Drive Apex, NC 27539 919-355-0010 919-355-0013 fax www.caryaudio.com

## MS-1 Software Update Retrieve Album Artwork

The MS-1 retrieves its artwork from our artwork provider and they have recently made changes to their website that have caused the MS-1 to not be able to download artwork. Cary Audio has developed a software update to rectify this issue. After the update the MS-1 will be able to download artwork as usual. We are also including a software tool that will force the download of artwork in cases where this may be necessary.

The first two files (.script and patch.bin) will load into the MS-1 and update its software. Once loaded they do not need to be loaded again unless a restore disc (version 2.01.00 or earlier) is used which would overwrite these updates. This update is simple and must be done in order to retrieve album artwork.

You will need to download these three files from the Cary Audio Website and load them on an empty USB stick:

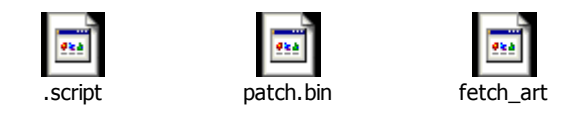

Website link: http://www.caryaudio.com/support/MS-1\_update.html

The fetch art script does not load to the drive like the other two files. This file (fetch art) actually runs from the USB stick to force the download of artwork from our artwork provider's website. If all three files are loaded on the USB stick It is possible that the first time the USB stick is run that the first two will load to the MS-1 but the fetch\_art file does not run. For this reason you may need to run it again. It will force the download of the artwork with our artwork provider's new system. You can also load just the fetch\_art file on the USB stick by itself and run it after the other updates are made. **\*The MS-1 must boot from the USB stick to load these files!**

Of the three files - two are required to fix the issue with downloading cover art from our artwork provider (.script and patch.bin). The third file (fetch\_art) is optional - it forces the MS-1 to re-fetch cover art for all albums.

To update follow this process:

- 1. Shut down the MS-1 by pressing and holding the power button of the rear of the unit in for a few seconds.
- 2. Remove any backup drive if attached.
- 3. Copy .script, patch.bin, and (optionally) fetch art to a USB flash drive.
- 4. Insert the USB flash drive into an open USB port on the back of the MS-1.
- 5. Boot up the MS-1 and let it run. **\*The MS-1 must boot from the USB stick to load these files!**
- 6. Wait at least elevent (11) minutes before shutting down if you're just loading .script and patch.bin. If you're using fetch art, let it run for a good while so all the art can be fetched from the internet. Depending on the amount of music stored this may take quite a while and letting it run overnight is suggested.
- 7. Remove the flash drive after shutting down the MS-1. **Do not remove the USB stick until the MS-1 has shut down.** You can now boot the MS-1 back up and use normally.

The update is now complete and your MS-1 should download artwork properly. If all artwork does not download you can run the fetch\_art software again until it downloads. You may want to delete the first two files from the USB stick and run fetch\_art on it's own to force the download.